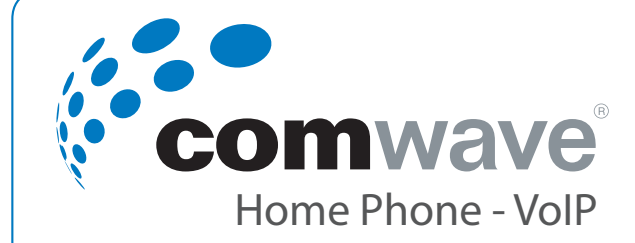

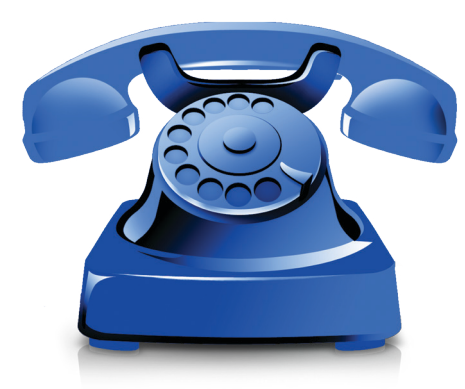

# Installation Guide

## Package Contents

#### Package Contents

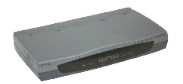

D-link DG-102S VoIP Adapter

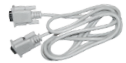

Serial Cable

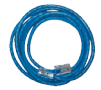

Ethernet Cable

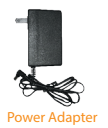

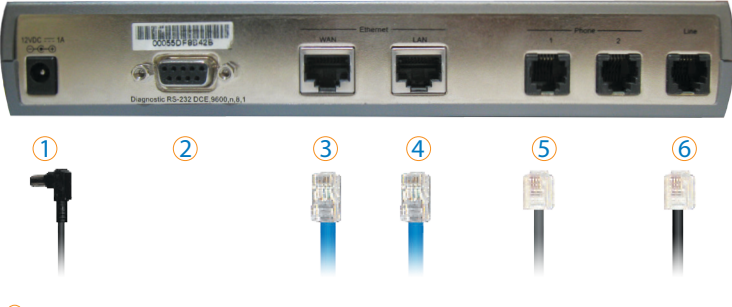

- Power Adapter 1
- Serial Cable Used only if instructed by Comwave to assist with troubleshooting. 2
- WAN Use the Ethernet cable provided to connect your internet modem to the "WAN" port of the Comwave D-link router.  $\Omega$
- LAN Use the Ethernet cable from your computer to connect to the "LAN" port of the Comwave D-link router (If you are not using a wireless router).  $\circ$
- Phone 1Used to connect to your telephone handset, using your existing telephone cord. 5
- Life Line Dial "#" to activate this port.Used to: 6
	- a) Connect to an existing phone jack to access the building intercom functions in apartment buildings. b) Connect to a back-up non-VoIP land line in the event of Internet loss, if a back-up line is available.

# Watch our step by step videos at

# www.comwave.net/videos

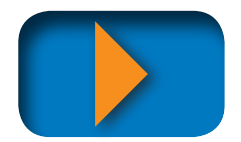

## Installation

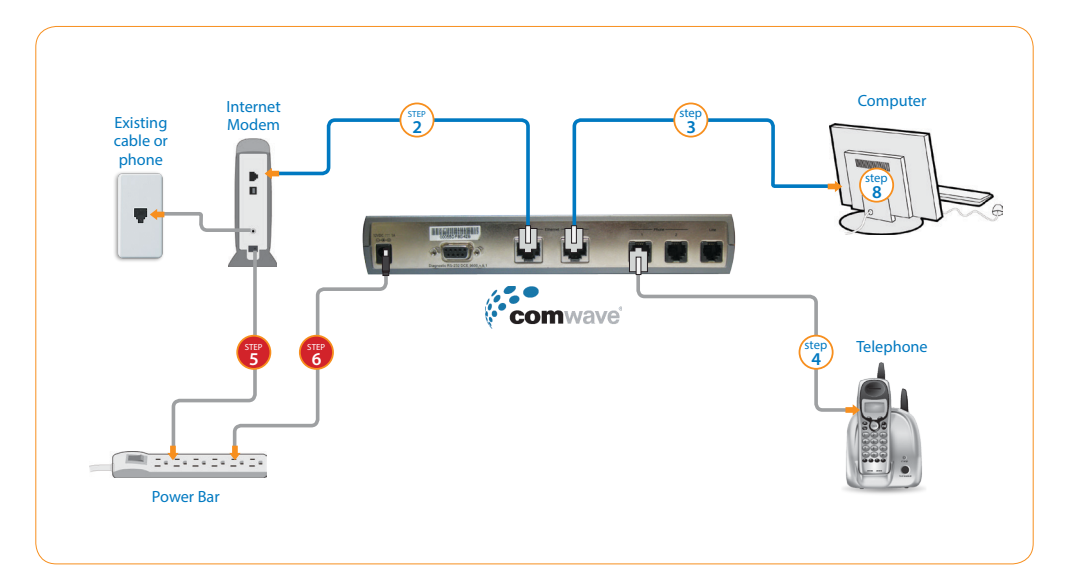

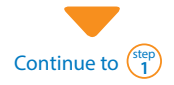

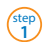

To begin installation, turn off your computer and disconnect the power adapter to your Internet modem.

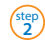

Connect an Ethernet cable from the Internet modem to the WAN port of the Comwave VoIP Adapter.

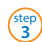

Connect a second Ethernet cable from the LAN port of the VoIP Adapter to your computer.

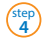

Connect your telephone handset to the PHONE 1 port of the VoIP Adapter.

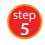

Connect the Internet modem to a power outlet. **Note: wait 2 minutes** before continuing to the next step.

**6** step

Connect the VoIP Adapter to the power bar and **wait 5 minutes. Note:** Do not disconnect as you could cause damage to the Adapter.

**7** step

Your phone should now work.

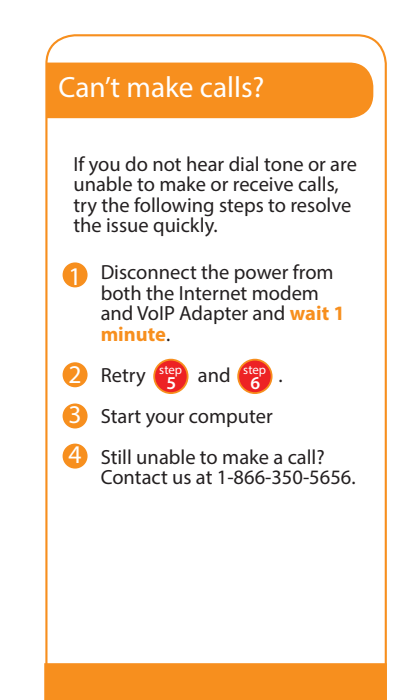

### **VoiceMail**

Comwave's VoiceMail stores 20 messages and allows you to listen to your messages by phone or email.

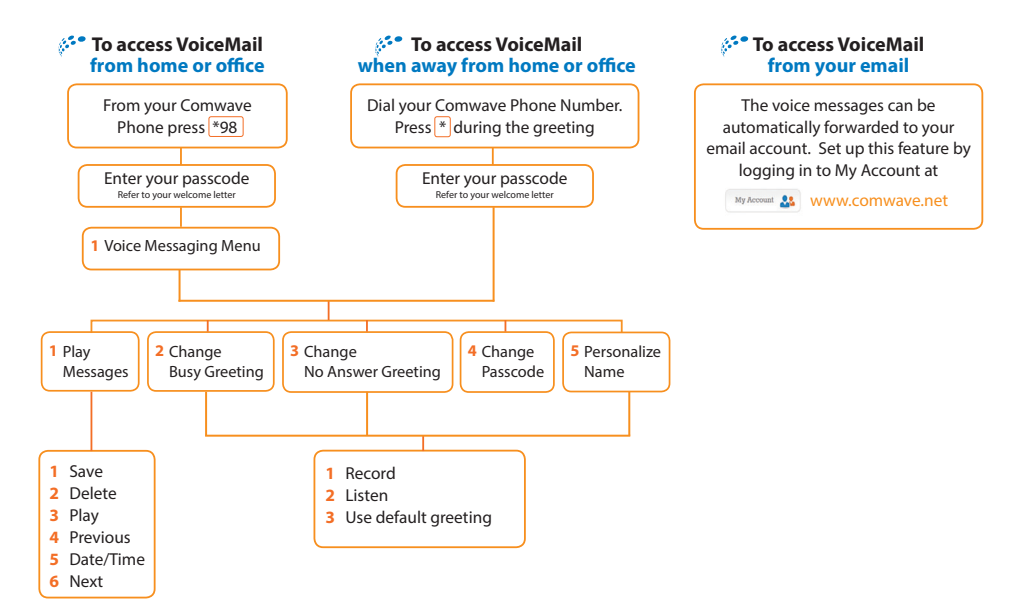

### Popular Features

Comwave's Caller ID service allows you to see the identity of the person calling you and they can see your identity when you call them.

How it works: Your telephone number and name were set when you signed up to Comwave and will appear as first-initial lastname (example: J. Smith).

Tip: If you wish, you can "hide" your ID (name and phone number) on a call-by-call basis by keying \*67 before the number being dialed.

#### Caller ID Call Waiting

Comwave's Call Waiting service allows you to answer a second incoming call without disconnecting your original call.

How it works: To answer the second call and toggle between two callers, simply press the "Flash" or "Switch Hook" button on your telephone set.

Tip: If you subscribe to Call Waiting service and wish to engage in a phone call without being interrupted by Call Waiting, you can disable it for that call by keying \*70 , followed by the number you wish to call.

There are many more features available.

For a complete description and setup instructions, visit www.comwave.net/features

#### Comwave 9-1-1

Take a moment to review the 9-1-1 terms at www.comwave.net/911.

Be sure that your  $[9-1-1]$  address is up to date. Log into your account at www.comwave.net/myaccount to verify or update your 9-1-1 address.

**IMPORTANT:** Every time you change your billing address or travel with your Comwave VoIP Adapter you will need to update your 9-1-1 address.

Have more questions? D-Link D-Link